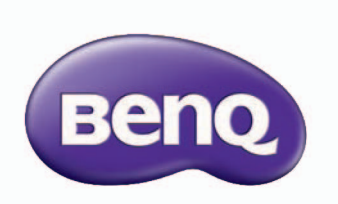

D43-720 LED大型液晶顯示器 快速使用指南及使用手冊

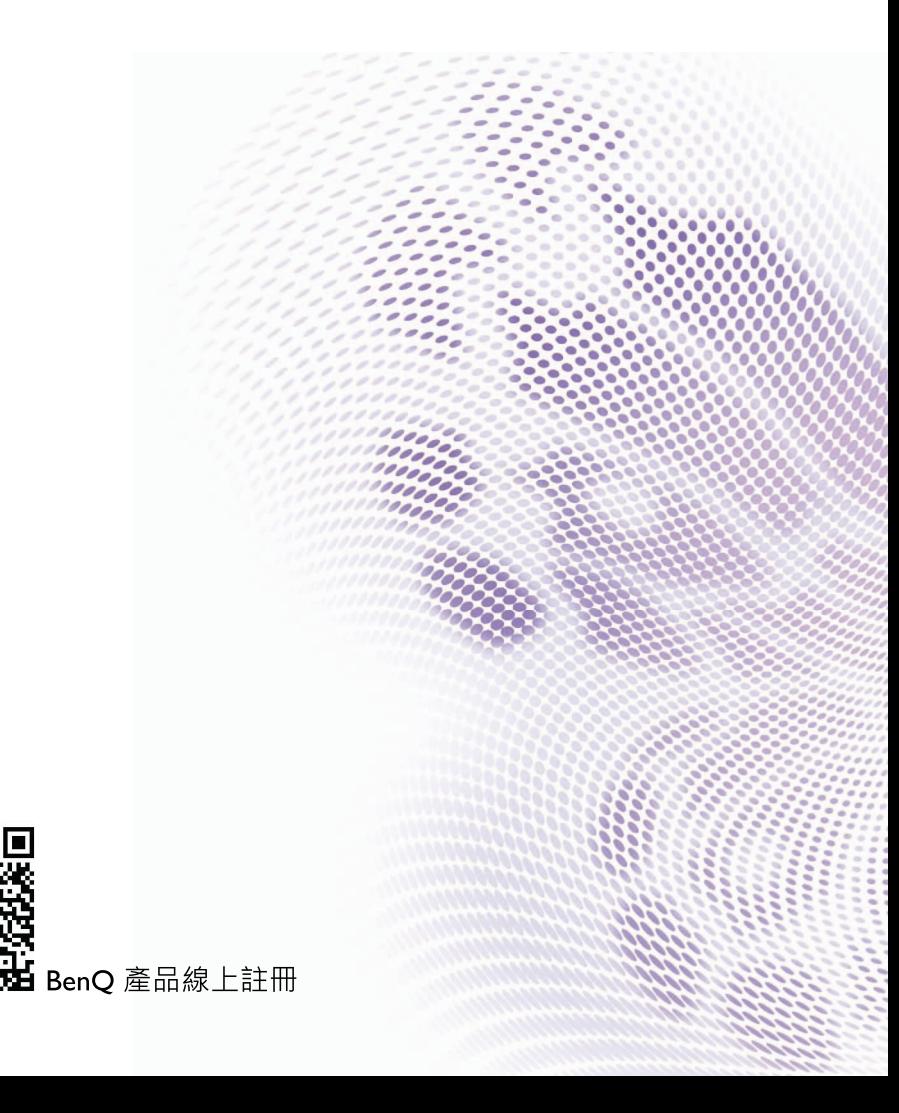

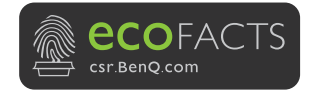

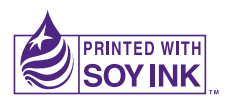

Printed with recycled paper

BenQ.com

© 2020 BenQ Corporation.<br>All rights reserved. Rights of modification reserved.

P/N: 4J.V7301.001<br>Rev. 01 - 001

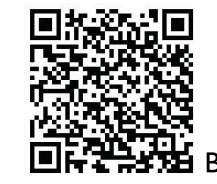

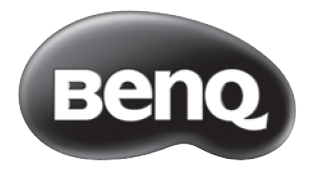

# 快速使用指南

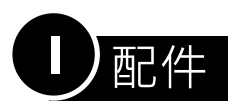

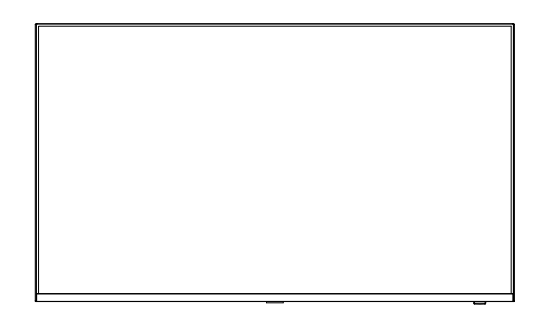

顯示器 D43-720

底座

 $\text{min} \times 4$ 

螺釘 (螺釘已鎖附在顯示器背蓋上)

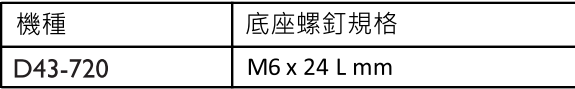

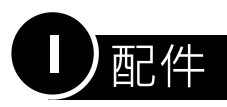

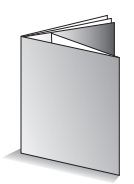

快速使用指南及使用手冊

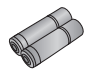

電池 × 2

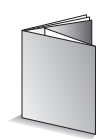

保證卡

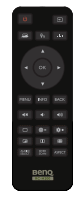

遙控器

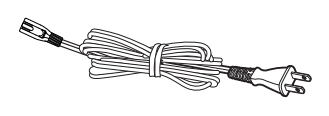

電源線

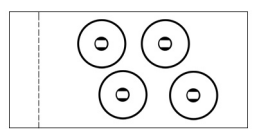

壁掛墊塊 x4

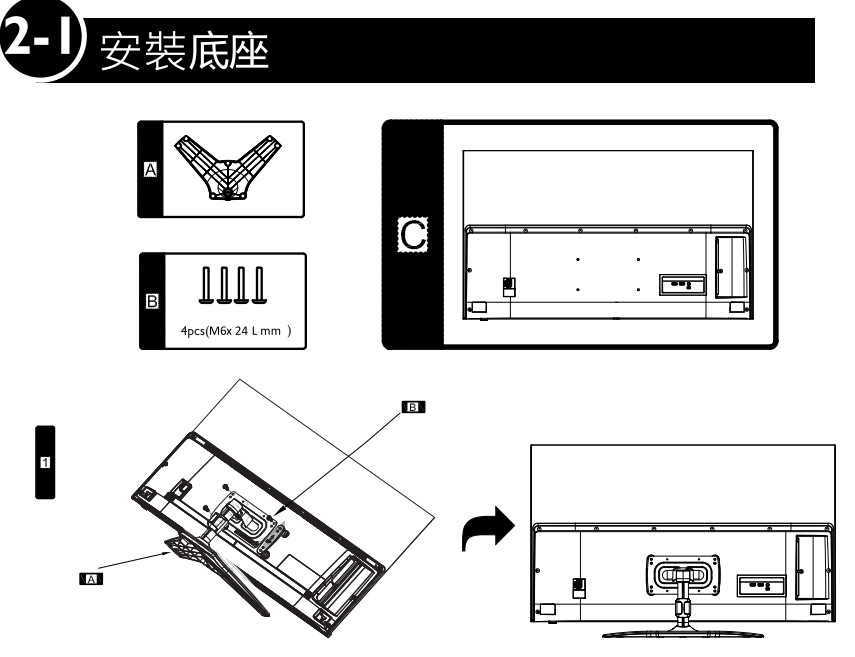

#### 安裝準備事項

在您開始安裝前,請先確認執行以下步驟,以確保您在安裝時的 安全。本設備的安裝請務必遵照指示。

◎ 請先將顯示器的電源關閉,並將連接至顯示器上的電源線插頭從 雷源插座取下。

◎ 確定您在顯示器後方有足夠的空間進行安裝作業。建議您將顯示 器移動到比較方便安裝的地點進行安裝。在安裝完成後,再將顯 示器移動回原處。由於顯示器的重量頗重,因此在移動顯示器時 建議由兩名以上之成人進行。

◎ 安裝底座時,在可以承受足夠重量及面積的平整台面上鋪上墊布。 確保墊布上整潔無異物,避免損傷液晶面板。顯示器背面向上平放 在水平台面上。扶穩底座再鎖附,避免機台與人員損傷。

<sup>◎</sup> 將原本鎖附在機台背面上的四顆螺絲鬆開,將拆下的螺絲用在稍後 鎖附底座時的螺絲。

# 辟掛

2 壁掛鎖附參考資訊

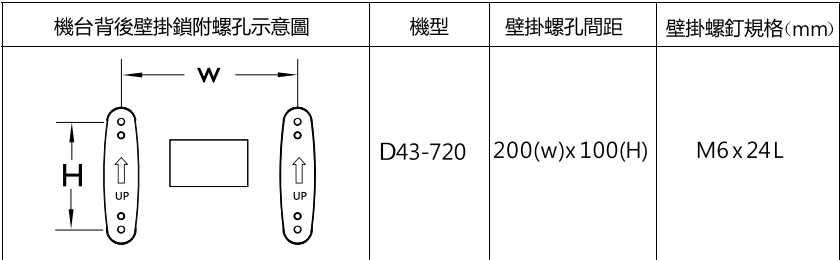

◎ 使用壁掛時,請先將螺釘穿禍壁掛架孔洞後,再將壁 掛墊塊與螺釘結合後鎖附於顯示器背後的壁掛螺釘孔上。

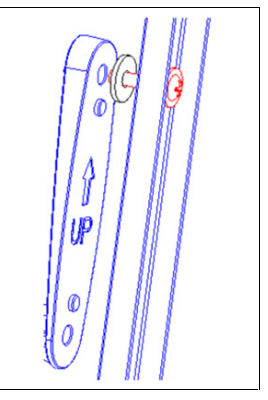

- ② 當壁掛架厚度(螺釘鎖附處厚度)小於等於 3mm 時,可直接使用原底座固定 螺釘將顯示器與壁掛架結合,原顯示器上鎖附底座用的螺釘,可直接使用作為 顯示器上的壁掛螺釘。
- ② 當壁掛架厚度(螺釘鎖附處厚度)大於 3mm 時,請使用合適長度的螺釘(建 議的壁掛螺釘長度加上壁掛架厚度值)將顯示器與壁掛架結合
- 在安裝之前,請先確認欲壁掛之牆面是否可完全承受機身重量 (機身重量標示於使用說明書之規格表內)。
- •顯示器安裝壁掛時,請洽詢壁掛架生產廠商/經銷商/專業施工人員, 以獲得安全妥善的安裝資訊。
- 在可以承受足夠重量 · 及面積平整的台面舖上墊布 · 確保墊布上整潔 無異物,避免損傷液晶面板。將液晶面板朝下,顯示器背面朝上, 平放於台面之上。
- 如果已經安裝底座,請先將底座拆除。

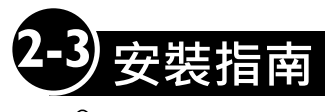

警示

△ 在移動或搬運時請盡可能避免觸壓顯 示器螢幕面。否則可能導致螢幕受損。 ◆ 在移動或安裝顯示器,請先 拔除電源線與其他連接至顯 示器本體的訊號線。否則存 在觸電危險與損壞顯示器。

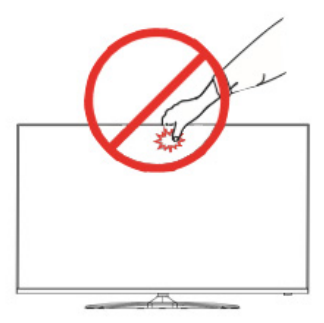

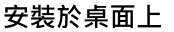

♪ 將顯示器安放在桌面上時。請確認顯示器 周圍有 100mm 空間,確保有足夠通風 空間。

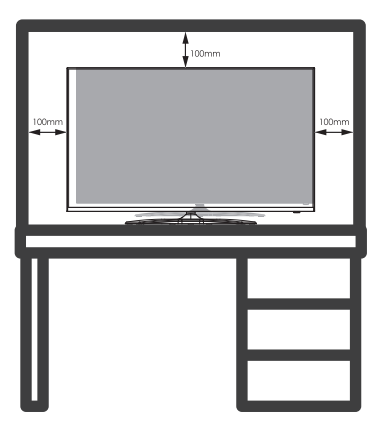

壁掛安裝

● 將顯示器壁掛安裝在牆面上時,請保留 顯示器上下左右有 100mm 的空間,確 保有足夠的通風。

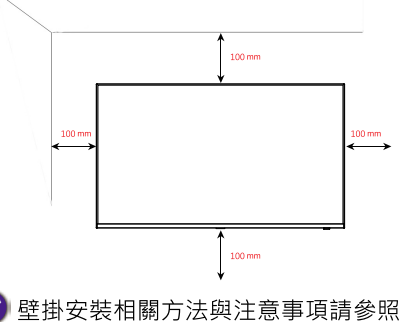

說明書中的壁掛安裝說明。

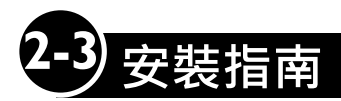

### 調整角度

- •將安裝好底座的顯示器以直立方式放置。
- 可向前或向後調整顯示器觀看角度以獲得 最舒適的觀看體驗。

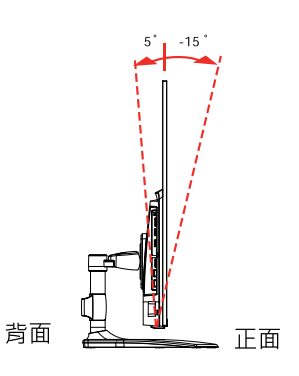

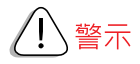

•調整顯示器時,為了避免手指受傷,請勿持握顯示器外框的下半部,如下圖所示。

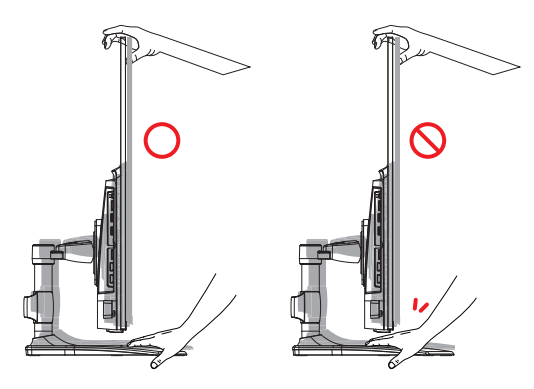

• 調整顯示器的角度時,請小心不要碰觸或按壓螢幕區域。

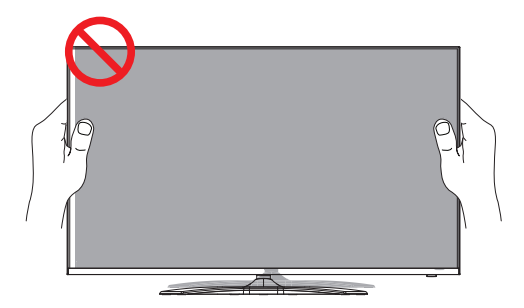

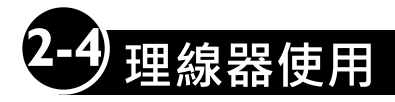

警示

△ 在移動或搬運時請盡可能避免觸壓顯示器螢幕面。否則可能導致螢幕受損。 ◆ 在移動或安裝顯示器,請先拔除電源線與其他連接至顯示器本體的訊號線。 否則存在觸電危險與損壞顯示器。

● 本顯示器有理線器設計,可美觀的整理線材與避免線材凌亂不堪。 可依圖示使用理線器來整理線材。

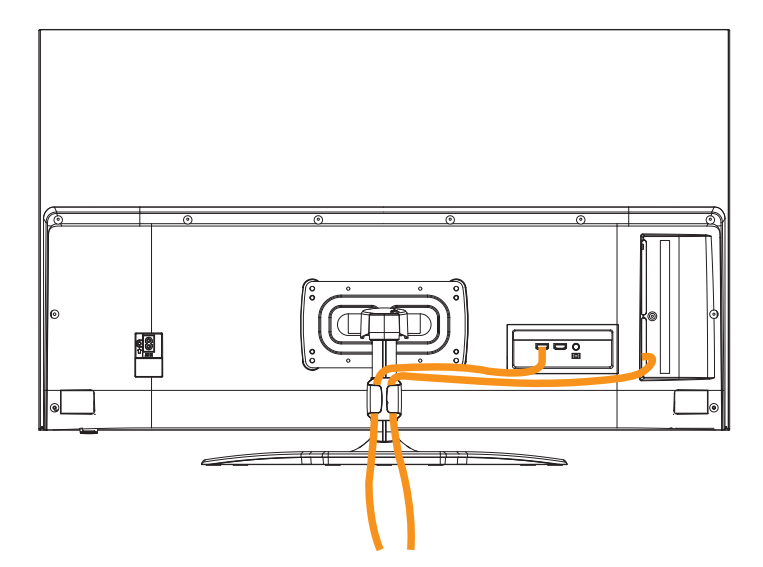

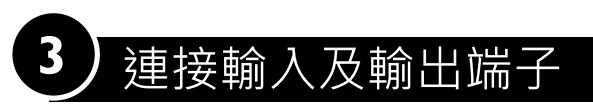

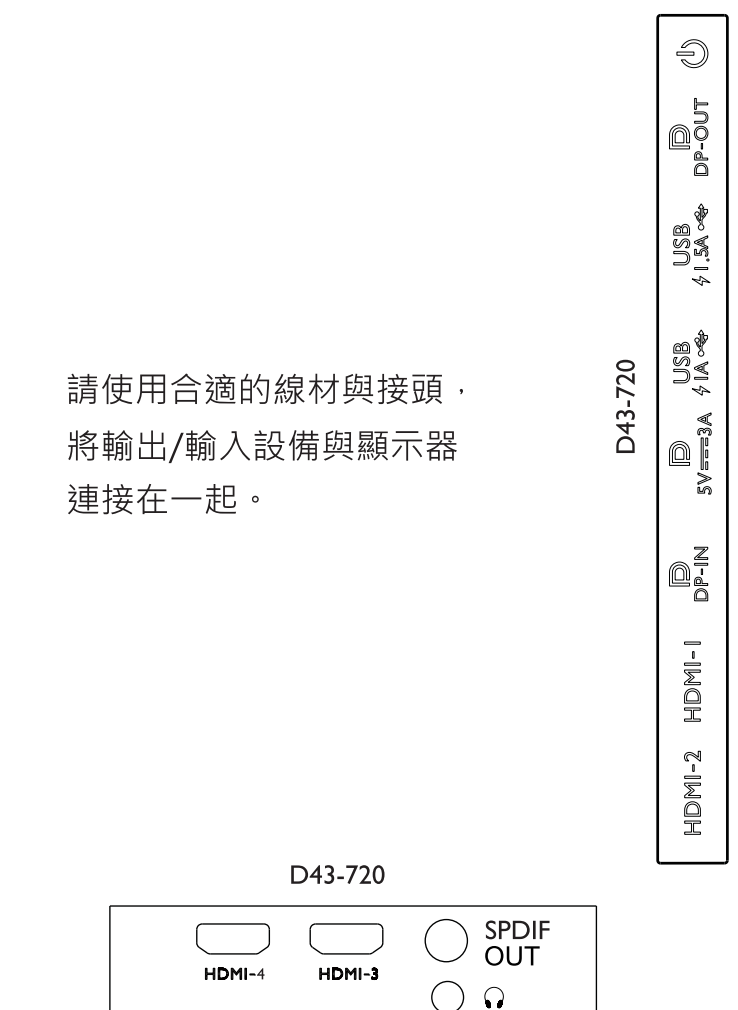

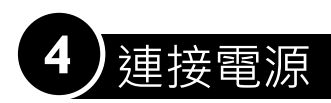

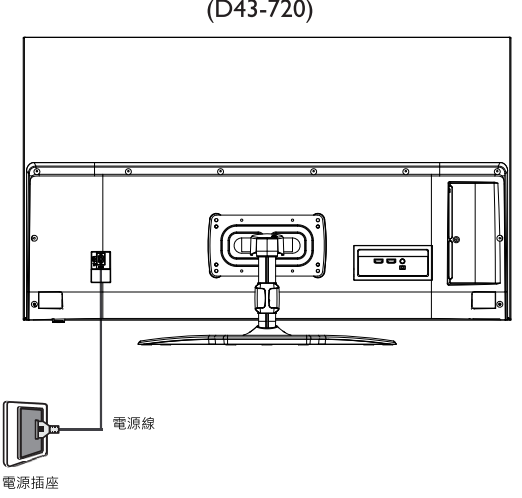

 $(D43 - 720)$ 

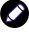

 $\bigodot$ 電源線可能會因銷售地區的不同而和附圖有所差異,<br>請以實際的附件為準。

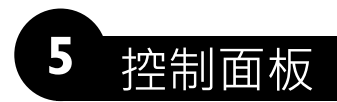

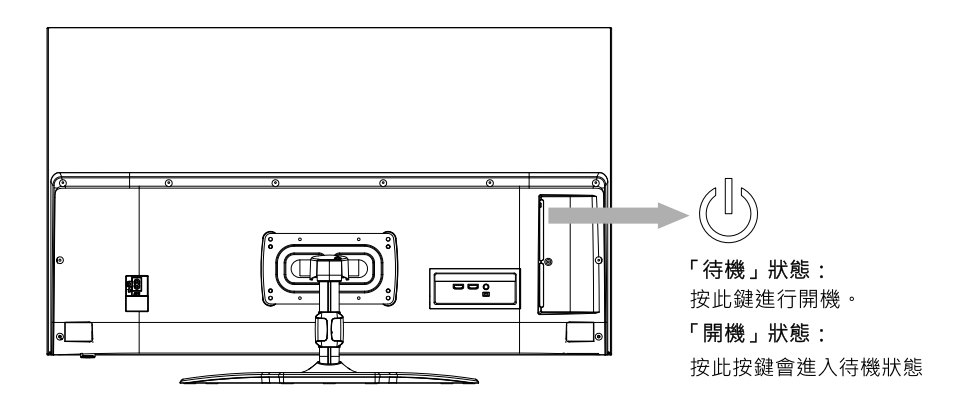

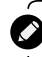

♪ 請參閱後續使用手冊以獲得進一步的資訊。

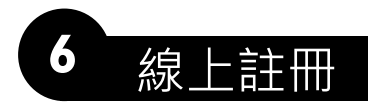

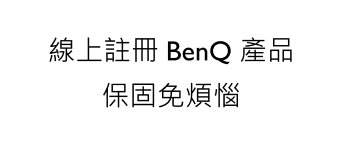

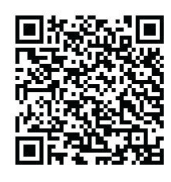

歡迎加入 BenQ 會員與產品註冊,完成註冊後立即生效! 美好時刻,理當如此。

成為會員可不定時收到收到 BenO 熱門折扣, 促銷活 動消息以及最新資訊

完成產品註冊並上傳憑證,享有安心保固,潰失發 票免煩惱, 同時您還將享受到卓越的技術支持服 務·以提升產品的用戶體驗。

產品註冊流程

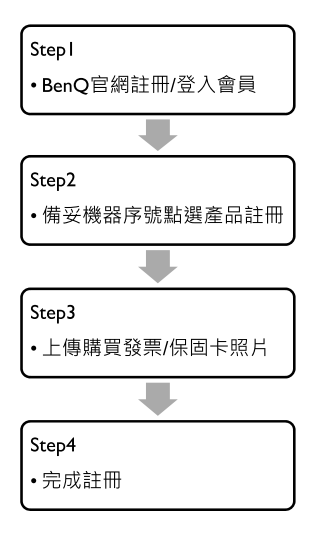

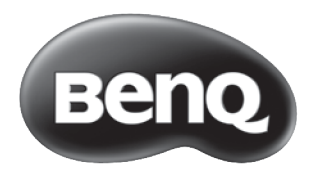

# 使用手冊

# 免青聲明

明基電通股份有限公司不對於此使用手冊的相關內容、適銷性或適合於 某特定目的保證,作出任何明示或暗示的陳述或擔保。此外,本公司保 留修訂本出版品的權利,內容如有變更,恕不另行通知。

### 版權聲明

明基電涌股份有限公司 2020 年版權所有, 並保留所有權利。未經本公司 書面許可,不得以任何形式或以電子、印刷、磁學、光學、化學、人工 等其它方式複製、傳播、轉錄本使用手冊的任何部分,也不得將任何部 分儲存至檢索系統中或翻譯成任何語言或雷腦語言。

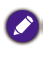

本使用手冊的目的是提供最新及最準確的資訊給客戶,因此所有的內容 平衡。有不定期的修改,积不另行通知。請造訪 http://www.benq.com.tw<br>可能會有不定期的修改,恕不另行通知。請造訪 http://www.benq.com.tw<br>以取得最新版本的使用手冊。

### **BenQ ecoFACTS**

BenQ has been dedicated to the design and development of greener product as part of its aspiration to realize the ideal of the "Bringing Enjoyment 'N Quality to Life corporate vision with the ultimate goal to achieve a low-carbon society. Besides meeting international regulatory requirement and standards pertaining to environmental management, BenQ has spared no efforts in pushing our initiatives further to incorporate life cycle design in the aspects of material selection, manufacturing, packaging, transportation, using and disposal of the products.

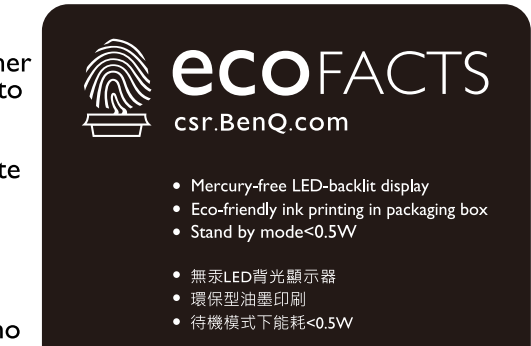

BenQ ecoFACTS label lists key eco-friendly design highlights of each product, hoping to ensure that consumers make informed green choices at purchase. Check out BenQ's CSR Website at http://csr.BenQ.com/ for more details on BenO's environmental commitments and achievements.

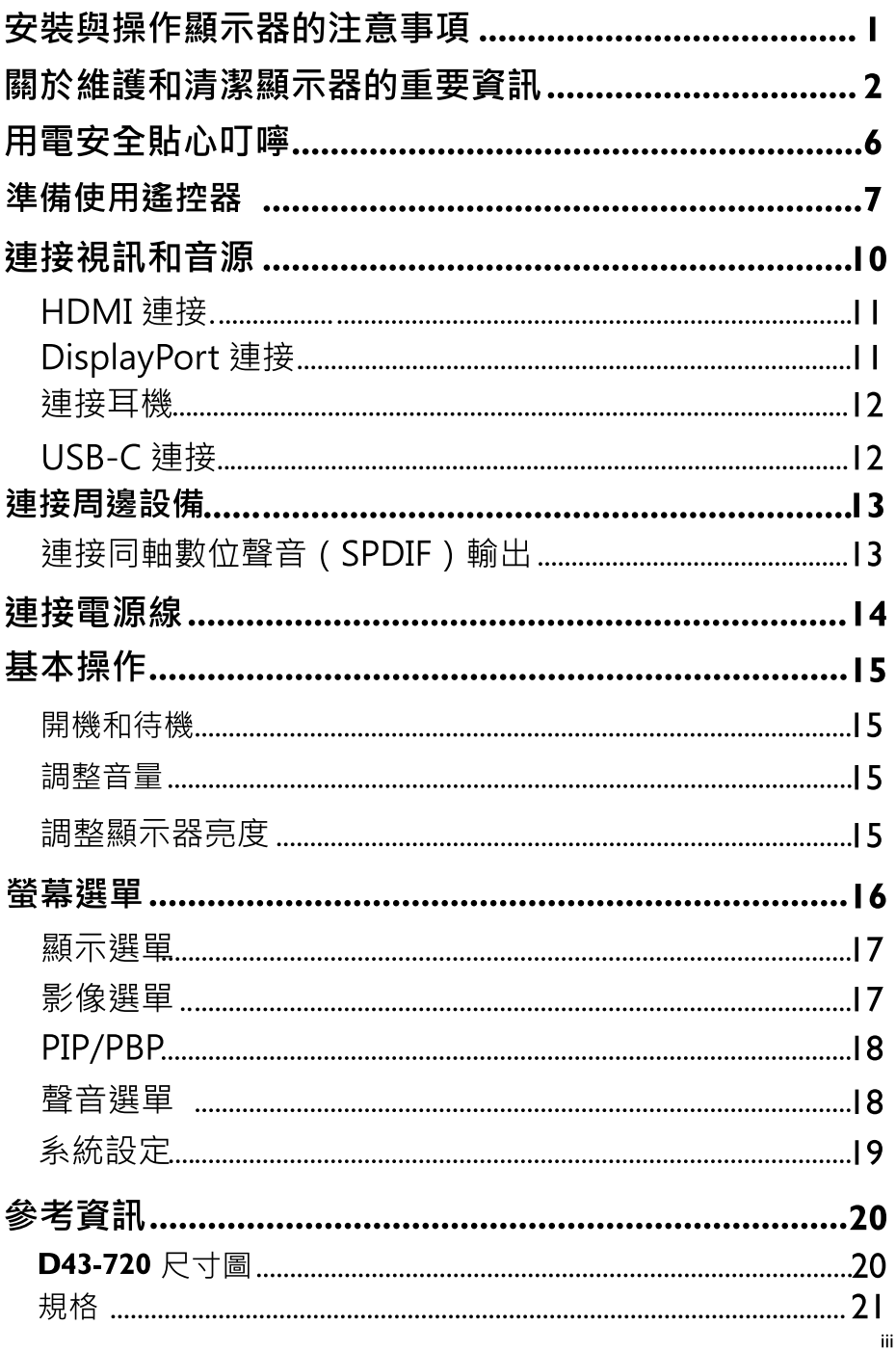

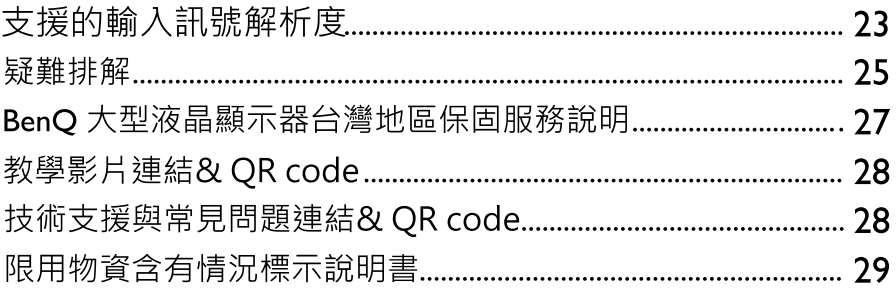

# 安裝與操作顯示器的注意事項

4. 為避免危險以及不正確的使用造成產品毀損,本設備的安裝請務必遵照快<br>速使用指南指示所述,將本設備安全的附著於地板/牆壁等地方。

為避免潛在的損害發生並延長顯示器的使用壽命,請在安裝與操作顯示 器時,遵守以下幾點:

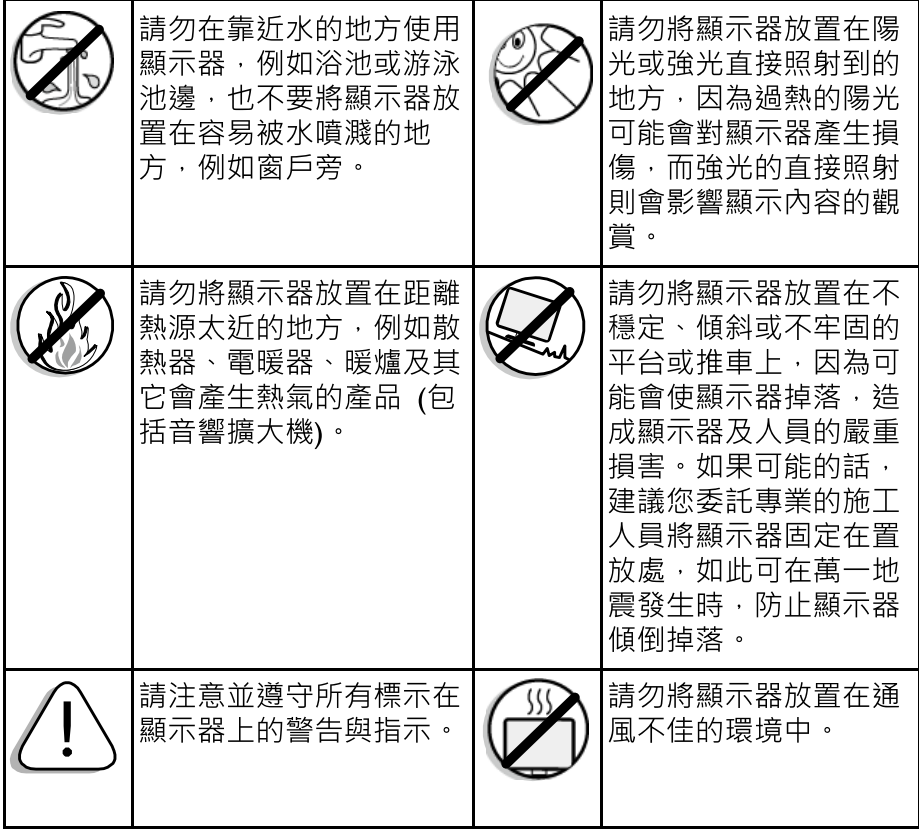

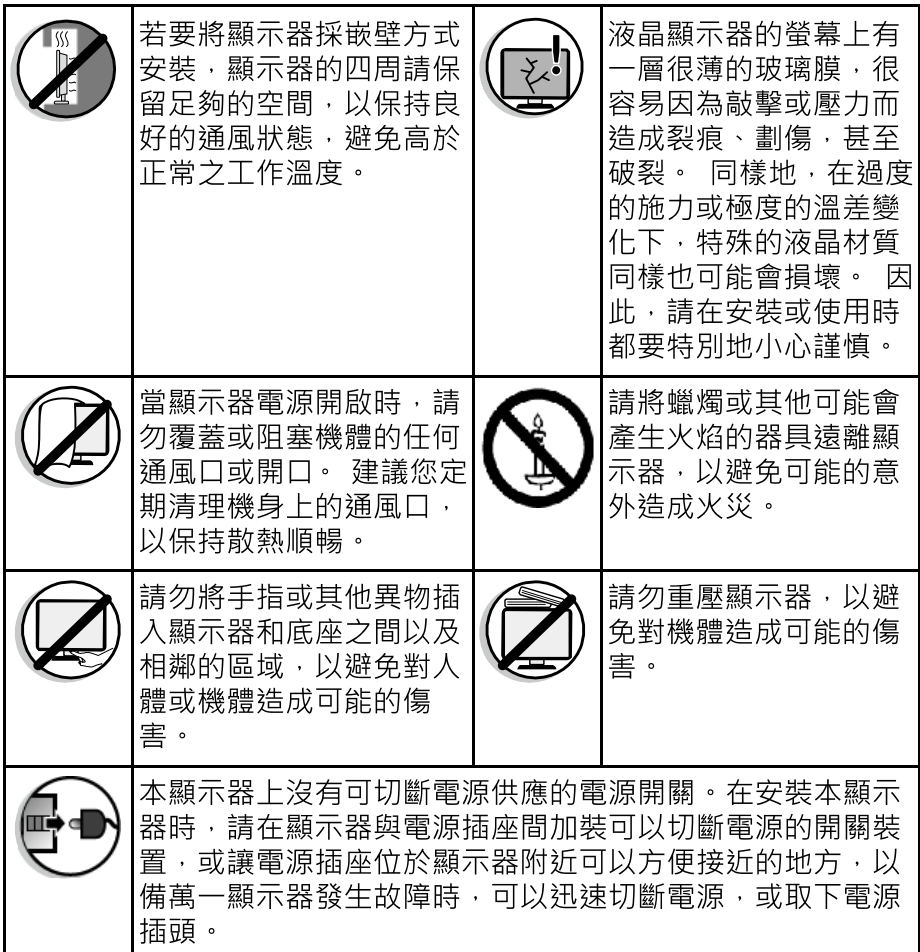

# 關於維護和清潔顯示器的重要資訊

- ·若要清潔顯示器,請務必先讓顯示器進入待機狀態,並中斷與電源插座的連 接。
- •切勿使用任何乳狀、液狀、氣霧式或噴霧式的清潔劑清潔顯示器面板。 如 有必要,請先拿一塊乾淨、不會掉棉絮的軟布,沾上少許 pH 值為中性且已 加水稀釋的清潔劑,輕輕地先將面板上的油清或污垢擦掉。接著,再拿另外 一塊不會掉棉絮的乾軟布將面板擦拭一遍。
- ·本顯示器雖然經過嚴密和特殊環境的測試,您仍然有可能會發現在螢幕上有 極少數失去活性的亮點或暗點會顯示固定的顏色或早現黑色。請注意這並不

會影響您所購買之產品的效能,因為通常這些亮點或暗點在正常的觀看距離 下是很難看見的。

- •若會有一段長時間不使用顯示器(例如您要出國度假的期間)時·請務必讓顯 示器進入待機狀態,並中斷與電源插座的連接。
- •此顯示器不適合安裝於移動運輸工具中(例如:汽車、遊艇等等),以避免因 路途震動造成機台的可能損壞。
- 液晶(LCD)螢幕, 如同電漿(PDP)螢幕或傳統的映像管(CRT)螢幕一樣, 都可 能在螢幕上產生所謂的「烙痕」或「螢幕燒傷」現象。此現象是指在螢幕上 產生肉眼可見的陰影、線條或圖像殘留,而無法去除。若因下列情事導致螢 幕損害時(如長期播放固定畫面產生之左右兩條直線、頻道的 logo 等), 原廠 將酌收維修費用。
	- (1) 使用者長時間(2 小時以上)以液晶螢幕顯示固定不動的影像。
	- (2) 使用者切换至 4:3 或 16:9 的寬高比並長時間以此模式觀賞畫面(請 以全書面觀賞或經常改變螢幕圖像書面比例,否則可能會在螢幕上 形成兩條可見痕跡)。
	- (3) 請勿將之使用在非家庭觀賞用途,例如公共場所等(本液晶顯示器 係依照一般家庭環境規格所設計)。

#### 注意事項:

- •如果有需要長時間(2小時以上)顯示靜止畫面,降低畫面的亮度與對比可 能降低烙痕之發生機率。
- 液晶顯示器應注意工作溫度(本產品正常使用之操作溫度為攝氏 0 度到 40 度 之間)與保持通風環境,避免因加裝設備使液晶面板處於散熱不佳環境,而 影響液晶面板使用壽命。
- 在此使用手冊中, 我們將詳細地告訴您如何根據您的喜好和使用的環境需求 自訂顯示器設定。此外,也提供本顯示器的產品規格和故障排除等資訊, 以提供您未來使用時的幫助。
- •請務必使用本產品專用的雷源線。切勿使用其它不明規格的雷源線,或使用 捐壞及磨損的雷源線, 也不要自行變更雷源線插頭的類型, 否則將可能導致 雷墼與火災。
- ●隨附的雷源線僅滴用於 IIOV AC 雷源。在使用雷源線時, 請避免雷源線 受到踐踏、壓擠或大角度彎曲,以免雷源線受損浩成危險。
- 此顯示器必須使用具備接地保護措施的雷源插座。當使用延長線或多插孔雷 源時,請注意不要超過其總計負載。另外,插拔電源線時,應手持插頭並保 持手的乾燥。
- •此顯示器沒有電源開關。安裝顯示器時,請在固定線纜中加入一個便於操作 的電源控制設備,或者將電源線連接到位於顯示器旁邊且便於操作的一個插 座。--日在使用本機的過程中發生故障,應立即操作此電源控制設備以切斷 雷源,或者取下雷源線。
- ·顯示器使用的電子元件中都包含高壓線圈,在電流通過時會產生電感現象, 此為正常物理現象,生活周遭的電器如電腦及日光燈管等等也會發生此現 象,這並不會有任何使用及安全上的顧慮,請放心。

### 警告·

- · 此顯示器的工程設計和製造遵循安全第一的方針; 但是, 處置或使用不當可 能導致潛在的觸雷或火災危險。若顯示器發生異常或發出異味,切勿嘗試自 行拆解顯示器或修理,應立刻關閉電源並從顯示器上拔掉電源線,並請聯繫 附折的BenO授權維修中心或BenO產品報修專線 0800-027-427。
- 此顯示器内部沒有任何供使用者可修理的零件。請勿拆下任何螺絲或卸下任 何機蓋。
- ●顯示器內部存在危險電壓,因此請勿將任何物品插入顯示器的散熱孔中。
- 在移動顯示器前, 應關閉雷源並拔掉雷源線。

警語:使用過度恐傷害視力

注意事項

- (1) 使用 30 分鐘請休息 10 分鐘。
- (2) 未滿 2 歲幼兒不看螢幕, 2 歲以上每天看螢幕不要超過 I 小時。

#### 使用雷池的注意事項:

- •雷池的使用方式或型號如果錯誤,可能會導致化學物質的洩漏或爆炸。因此 請注意下列事項·
- •安裝電池時,請確認電池的正負極已依照電池插槽中所標示的方向正確安 奘。
- •不同品牌與類型的電池(例如碳鋅電池與鹼性電池)具有不同的特性。請勿 混合使用不同品牌與類型的電池。
- •當雷池雷量用盡時,請儘辣更換新雷池。換新雷池時,請將全部雷池一次換 新。
- ●長時間不使用遙控器時,請將雷池從遙控器中取出。
- •請勿將新的和舊的雷池混合使用•將新雷池與舊雷池混合使用會減短雷池的 使用壽命,或導致化學液體從不良的雷池中洩漏出來。
- •雷池中洩漏出來的化學液體可能會刺激皮膚並腐蝕機體的金屬端子。假使有 任何化學物質從電池中滲漏出來,請立即以乾布擦拭乾淨並更換電池。
- •耗盡的電池請依照相關之滴用規章回收或丟棄。詳細資訊, 請聯繫當地廢料管理機關。

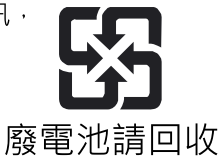

# 用雷安全貼心叮嚀

- 電器插頭務必插牢,不使鬆動,以免發生火花引燃附近易燃物品。同時勿  $\mathbf{L}$ 讓小孩接近玩弄,以免觸電引發危險。
- 用電量較大之電器(冷暖氣機、烘乾機、微波爐、電磁爐、烤箱、電暖器、  $2.$ 電鍋等)應避免共用同一組插座,以防高負載產生危險。
- 身體潮濕時,切忌碰觸電器設備,以防觸電。  $3<sub>1</sub>$
- 插頭及插座鬆動極易因接觸不良而發熱,應經常檢視,避免鬆動而產生危  $4<sub>1</sub>$ 險,並注意插座、插頭是否有過電流所造成焦黑之現象。
- 應經常杳看插頭是否有綠鏽現象,如有此情形,表示插頭附近溼度高,可  $5<sub>1</sub>$ 能讓兩極涌雷浩成雷線短路。
- 應經常檢視配線並清理插頭及插座間之塵埃,避免結合水份產生積污導電  $6.$ 現象,致插頭分開之兩極產生電流,發生火花導致火災危險。
- 7. 拔下延長線插頭時,應手握插頭取下,如僅拉電線易造成電線內部銅線斷 裂,致雷流流渦時浩成負荷增加,導致高熱產生危險。
- 勿將雷線及延長線置於地毯下方或壓在重物下面,致雷線內部銅線斷裂產 8. **牛半斷線,**造成雷流涌渦渦度負載而產牛高熱危險。
- 不可綑綁使用延長線及雷線,以免涌雷時導致溫度升高熔解外覆塑膠,浩 9. 成電線短路起火。
- 10. 延長線及電線周遭應避免火源,以免外覆塑膠熔解,致使用時造成短路。
- 11. 使用老舊、破損之延長線,容易造成短路、漏電或觸電等危險情形,應立 即更新。
- 12. 使用中之延長線如有異常發燙或異味產牛,可能為過載現象,應立即停止 使用該電器。
- 13. 延長線應使用具保險絲安全裝置或過負荷保護裝置之產品。

# 準備使用遙控器

安裝雷池

在使用遙控器前,您必須在遙控器內裝上滴用的雷池,請依照如下說明進行。 (此為示意圖·實際遙控器可能略有差異)

1. 如圖所示,將遙控器上的電池蓋打開。

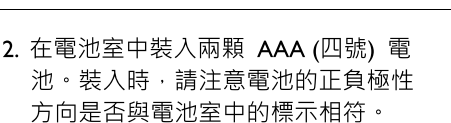

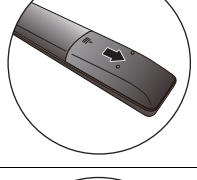

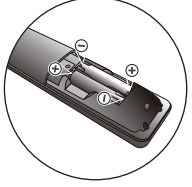

3. 如圖所示,將電池蓋裝回遙控器。

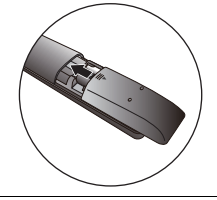

### 使用遙控器的注意事項

- •將遙控器的頂端直接對準顯示器的遙控器感應窗, 然後按下按鈕。
- •遙控器必須與顯示器的遙控器感應處保持 30 度以内的角度 且距離不應超過6公尺,以便正常發揮功能。
- •勿覆蓋顯示器的遙控器感應窗,或將物體置於其前面, 狺樣會阳斷遙控器和感應窗之間的直接視線。

(顯示器的遙控器感應處以實際機台為準·此為示意圖)

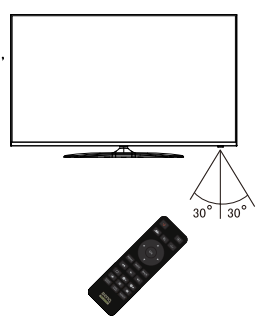

### 使用雷池的注意事項

雷池的使用方式如果錯誤,可能會導致化壆物質的洩漏或爆炸。請注意下列事項,

- •安裝電池時,請確認電池的正負極已依照電池室中所標示的方向正確安裝。
- •不同品牌與類型的電池 (例如碳鋅電池與鹼性電池) 具有不同的特性。 請勿混合使用不同品牌與類型的電池。
- •當電池電量用盡時,請儘速更換新電池。換新電池時,請將全部電池一次換新。
- •長時間不使用遙控器時,請將電池從遙控器中取出。
- •請勿將新的和舊的電池混合使用。將新電池與舊電池混合使用會減短電池的使用壽命, 或導致化學液從不良的電池中洩漏出來。
- •雷池中洩漏出來的化學液可能會刺激皮膚並腐蝕金屬接點。假使有任何化學物質從電池 中滲漏出來,請立即以乾布擦拭乾淨並更換電池。
- •請定期檢杳或更換遙控器內雷池,以擗免不良雷池漏液導致遙控器損壞。

使用遙控器時請注意:

- •請勿讓遙控器受到撞擊或掉落,請勿將遙控器接觸到水或將遙控器放置在潮濕的環境中。 勿將遙控器放置在日光直接照射的地方。高熱可能會使遙控器損壞。
- •如果顯示器上的遙控器感應窗直接處於在陽光或強光照射之下,可能會失去正常的作用。 在狺種情況下,可以改變光源或調整顯示器的角度,或者在比較靠近遙控器感應窗的 位置使用遙控器。

# 遙控器按鍵功能說明

(遙控器請以實際購買機種配置為準)

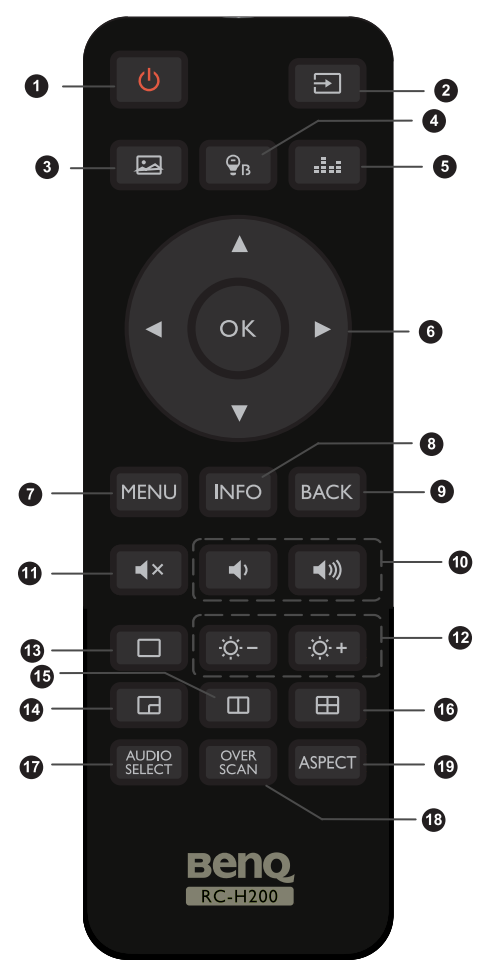

- $1<sub>1</sub>$ 雷源·開啟或關閉顯示器
- $2<sub>1</sub>$ 訊號來源:選擇輸入訊號來源
- $\overline{3}$ . 影像模式:切换不同影像模式
- $\overline{4}$ . 低藍光:依據不同使用情境下切換設定
- $5<sup>1</sup>$ 聲音模式:依據不同使用情境切換聲音 模式
- ▲/▼/◀/▶ 與 OK 鈕: 上下左右鈕 6. 與確認功能

 $7.$ MENU(目錄): 顯示/關閉主選單

- INFO (資訊):顯示當前書面之輸入訊號  $8<sub>1</sub>$ 的相關資訊
- Back (返回):返回上一層 9.
- 10. 音量:提高/降低內建楊聲器或耳機的音量
- 11. 靜音: 關閉所有聲音.再按一下此按鈕或

<<sup>1)</sup> 則可以恢復聲音

- 12. 亮度:按 ☆+ 或是 ☆-按紐來調整螢幕亮度
- 13. 主畫面:將 PIP/PBP/PBP x4 模式的次 書面關閉並回復到全螢幕
- 14/15/16. PIP/PBP/PBPx4:更改 PIP/PBP 模式
- 17. AUDIO SELECT (聲音選取):更改 PIP/PBP/ PBPx4 模式的音源輸出
- 18. OVER SCAN (重顯率):改變顯示區域範圍
- 19. ASPECT (畫面比例): 切換影像的畫面比例

# 連接視訊和音源

本顯示器備有數種不同種類的視訊與音訊輸入/輸出端子,提供您連接各 種影音設備的多種選擇。狺些端子除了形狀與連接的線材各異以外,所 提供的影像品質亦有所差異。

建議您如果您所要連接的影音設備支援的話,請盡量選擇較高品質的連 接方式,以獲得最佳的書質。

◆ 若要充分利用本顯示器的高解析度顯示能力,請將您的視訊輸出設備 (例如 播放機或電腦等)的視訊輸出解析度設定為接近或吻合本 顯示器之面板解析度的設定 ( 若視訊輸出設備支援的話 ) , 例如將 HDMI視訊輸出解析度設定為3840x2160@60Hz的解析度。 關於如何設定輸出解析度的相關資訊,請參考所連接設備的說明文件。

**連接輸入訊號時的注意事項:** 

- 為了安全起見,在連接任何外接裝置前,請務必先關閉顯示器與外接裝置 的雷源。
- 在決定使用的連接方式前,請先熟悉認識顯示器上每個輸入端子孔的位置 和類型。因為若連接方式錯誤,會影響到影像的書質。
- 在插拔連接線時,請握持連接線上之插頭,而不要僅抓住連接線本身,否 則將有可能損壞連接線。
- 連接後請確認所有的接頭和訊號線都已連接固定而沒有鬆脫的情況。
- 由於市面上各類視聽設備種類繁多,本顯示器無法保證能和市面上所有視 聽設備相容。

#### HDR 技術支援

- 您的顯示器支援 HDR 10 技術。
- 顯示器會自動偵測訊號來源進行 SDR/HDR 影像模式切換。
- 若要啟用 HDR 功能,需要相容的撥放器和內容。 確定有 HDR 內容可用。內容可能來自 4K UHD (藍光)或 Xbox One S 和 PS4 Pro 上的新款 HDR 遊戲。

# 使用顯示器

### HDMI連接

HDMI是以數位方式傳輸音訊與視訊訊號。為了撥放從外部設備輸入的訊號, 請選擇滴當的訊號源。將訊號從 PC 或 AV 裝置傳輸至顯示器。

使用 HDMI 纜線將 PC 或 AV 裝置連線至顯示器。按下訊號來源,然後從輸入選單 目錄中設定訊號源。

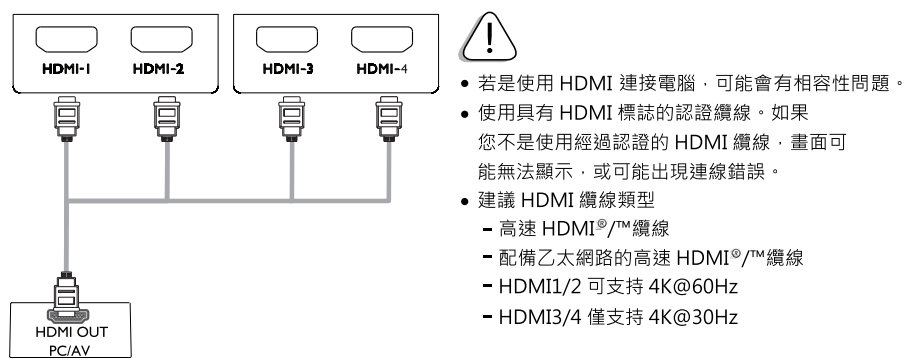

### DisplayPort 連接

將數位視訊和音訊從電腦(PC)傳輸至顯示器,使用 DisplayPort 纜線將電腦(PC) 連接至顯示器,如下圖所示。按下 遙控器上 MENU ( 目錄 ) 鍵 ,然後從輸入選單 中設定輸入來源。

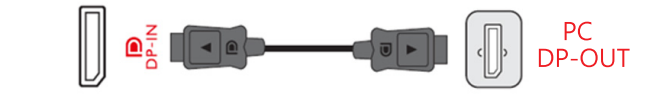

• 視電腦 (PC)顯示卡版本而定,可能沒有視訊或音訊輸出。

● (僅限 DP 輸入)顯示器和電腦的電源開啟後,如果未顯示影像,請拔除 DP 纜線。先將顯示器連接到 DP 以外的任何視訊來源。進入顯示器 OSD 功能 表的系統 > DisplayPort 標準,並且將設定從 1.4 變更為 1.2。設定完成後, 拔下目前的視訊纜線,並重新連接 DP 纜線。

連接多台顯示器 (Multi-Stream Transport (MST))-多螢幕輸出 依據透過 DisplayPort 連接埠進行的顯示器連接, MST 可將內容傳輸多連 4台的顯示器, 支援的解析度與台數請參考如下表

♪ 另請注意‧支援連接的裝置台數會根據顯示卡而有所不同。若要瞭解顯示卡的功能‧請參閱其規格 或洽詢其製造商。MST 功能也需視顯示卡是否支援。

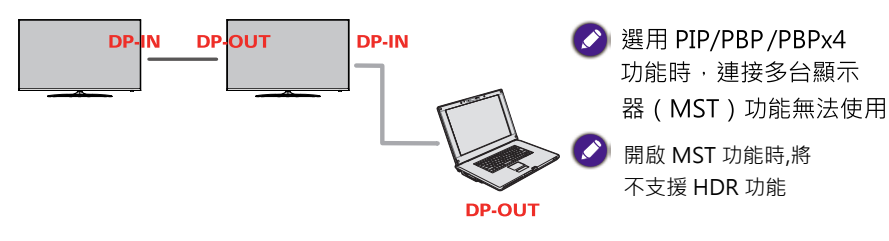

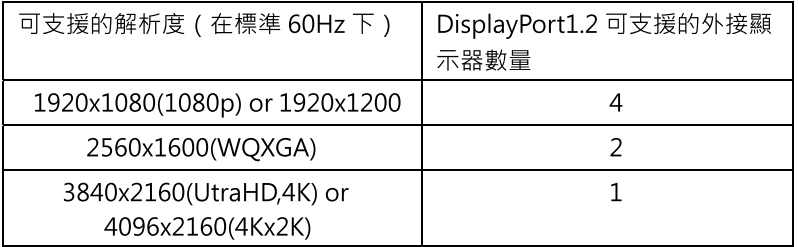

• 表格資訊取自 http://www.displayport.org/cables/driving-multiple-displays-froma-single-displayport-output/

#### 連接耳機

诱猧耳機連接埠將周邊設備連接至顯示器。如圖所示進行連接。

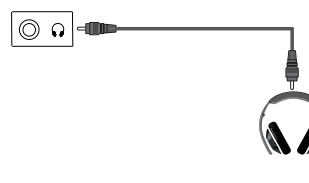

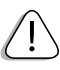

•依據電腦和外部裝置的音效設定, 耳機和喇叭的功能可能受限。

•耳機連接後音訊僅由耳機輸出。

### USB C 連接

將數位影像訊號與音訊從您的電腦或外部支援裝置傳輸到顯示器。

如下圖所示,使用USB-C 線將顯示器連接到您的電腦上

或外部支援裝置。

按下選單按鈕,然後從輸入選單中選擇輸入選項。

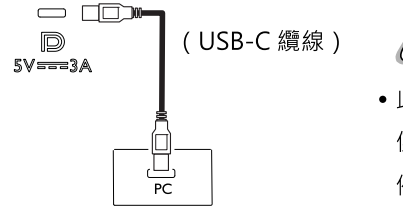

• 此端口不滴用於外部設備雷力輸入, 僅適用於提供 5V/3A 電源輸出供電, 例如手機、平板。

### 連接周邊設備

#### USB 線連接-個人雷腦

產品上的 USB 埠僅作 USB 集線器(HUB) 來使用。 使用 USB 集線器 (HUB) 功能時,請先使用 USB-C 線纜連接顯示器上的 USB-C 端口與雷腦。

- 可將鍵盤、滑鼠或 USB 設備連接到 USB 埠。
- 充雷涑度可根據具體設備發牛變化。
- 在待機模式與休眠模式下如需使用 USB 充雷功能時, 請將於目錄選單 系統>雷源喚醒開啟。
- 如果 USB-C 線纜未與電腦 (PC)相連接, USB-C 裝置可充電但無法 與雷腦傳輸資料。
- 無法保證 每一種 USB 裝置均能完全相容。
- •請勿拔除正在使用中的 USB 儲存裝置。

### 連接同軸數位聲音 (SPDIF)輸出

您可以將顯示器連接到數位音訊系統。

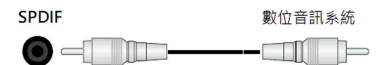

涌猧數位音訊輸出埠將顯示器的數位音訊訊號傳輸到外部音訊設備。

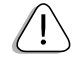

當內建揚聲器為關時, SPDIF 及聲音輸出是固定的。當內建揚聲器 為開時,內建揚聲器的聲音與外接設備的聲音會同時存在,建議使用 數位聲音輸出時,請先關閉內建揚聲器,如欲調整音量大小,則需使用 外接設備的遙控器來調整音量。

# 連接雷源線

D43-720

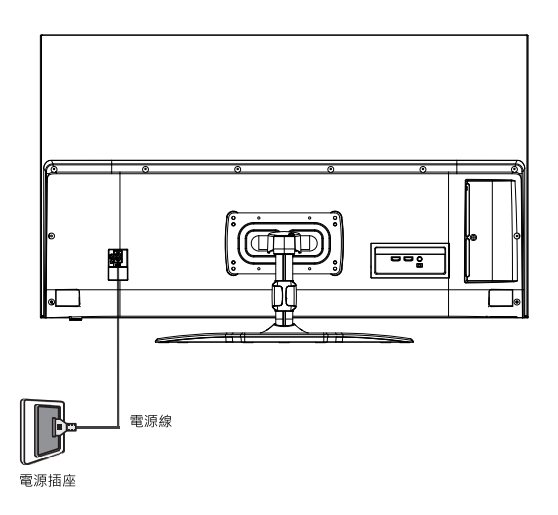

將雷源線的另一端連接到雷源插座上,若雷源插座上有雷源開關的話, 請打開電源開關。若端口無訊源 ,1 分鐘後 , 顯示器將會進入待機狀 熊, 在待機狀態下,顯示器 指示燈將無燈號。

請注意:

- 本顯示器所提供的雷源線僅滴用於 I IOV AC 雷源。
- 若電源線有損壞或磨損情形, 切勿繼續使用。請洽明基 BenO 所屬或授權 服務中心之技術人員維修或拆裝。
- 切勿自行改浩雷源線的插頭種類。當使用延長線或多孔插座時,請特別注 意不要招渦其負載。
- 本顯示器上沒有可切斷電源供應的電源開關。在安裝本顯示器時,請在顯 示器與電源插座間加裝可以切斷電源的開關裝置,或讓電源插座位於顯示 器附近可以方便接近的地方,以備萬一顯示器發生故障時,可以迅速切斷 雷源,或取下雷源插頭。

本顯示器是以最高的安全性為設計和製造原則。然而若不當使用,可能會 有觸電或引發火災的危險。

# 基本操作

### 開機和待機

◆ 在進行操作前,請確認顯示器的電源線已經插上插座,且插座的電源開關 (如有開關的話)也已打開。

#### 打開顯示器的雷源

將電源線插入電源插座後,顯示器會自動進入待機狀態,電源指示燈 無顯示。按顯示器或遙控器上的 (電源/待機)鈕,顯示器將會開機, 日電源指示燈會顯示紅燈。

#### 讓顯示器進入待機狀態

在顯示器電源開啟的狀態下, 按顯示器或遙控器上的 (電源/待機) 

LED 顯示燈號

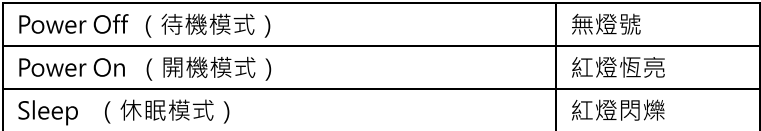

• 本操作手冊中的圖和插圖僅供參考,可能與實際產品外觀有所不同。 產品 設計和規格如有更改,恕不另行涌知。

### 調整音量

- •遙控器上的 ■1》┃鈕可增加音量。
- •遙控器上的 ■ ◆ | 鈕可降低音暈。
- ●遙控器上的 【× |鈕可關閉/開啟聲音

# 調整顯示器亮度

●遙控器上的 ☆+ 或是 ☆- 可增加或減少顯示器亮度

# 螢幕選單

顯示器的螢幕選單設定

- 1若要檢視螢幕選單,請按下遙控器上的 (MENU) 鍵進入主選單
- 2 按遙控器上,下,左,右方向鍵,以便選取欲設定的選項,確定後按"OK" 鍵
- 3 若要回到上一層選單或設定其它選單項目, 按遙控器上的◀或▼鍵或BACK

4 若要離開螢幕選單,請按 ◀ 鍵 或 BACK , 直到離開為止。也可按 MENU 鍵,直接 離開螢幕選單。

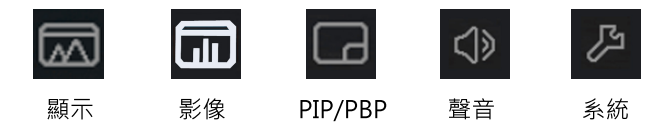

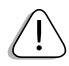

顯示器的螢幕選單內容若與本手冊的內容有差異的話,請以實際機台為主。

#### 顯示選單

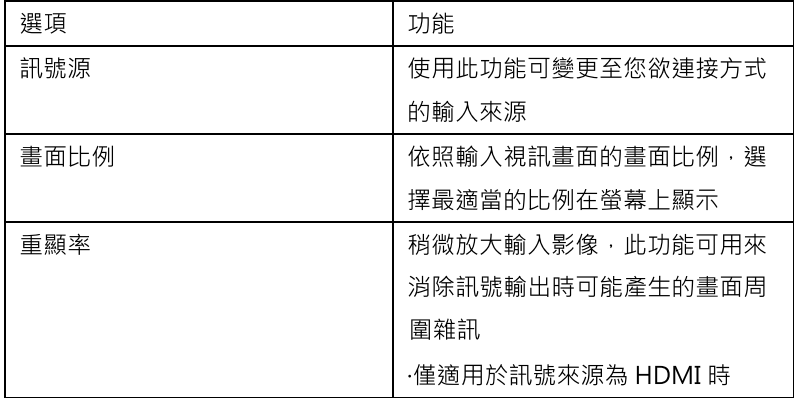

#### 影像選單

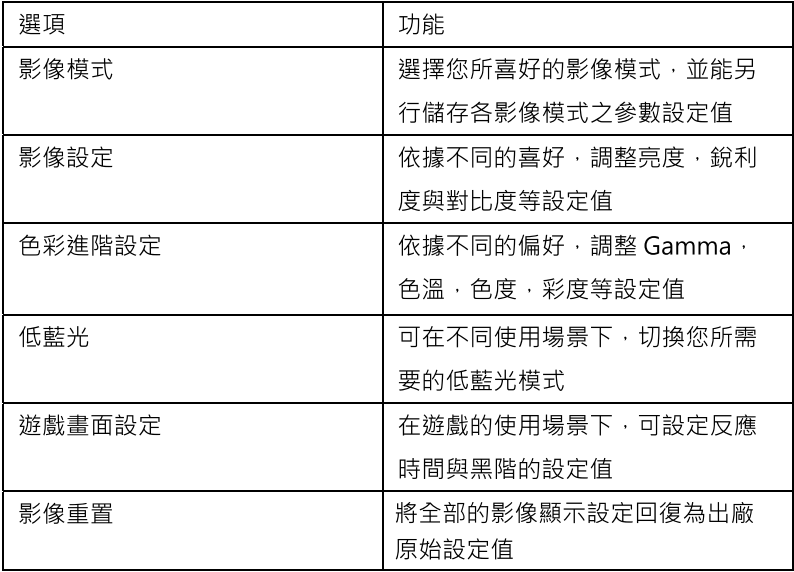

PIP/PBP

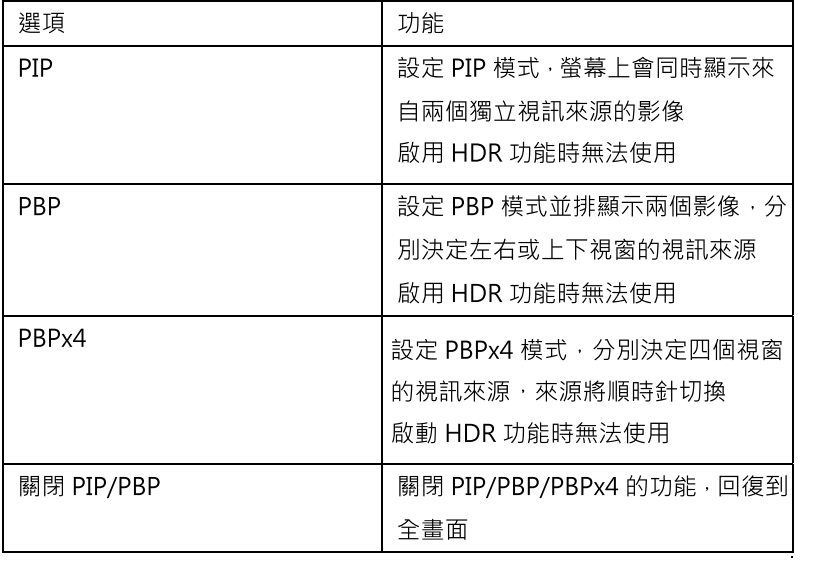

#### 聲音選單

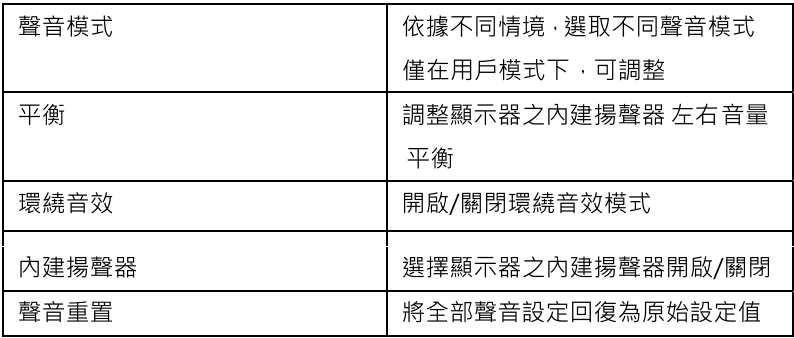

系統設定

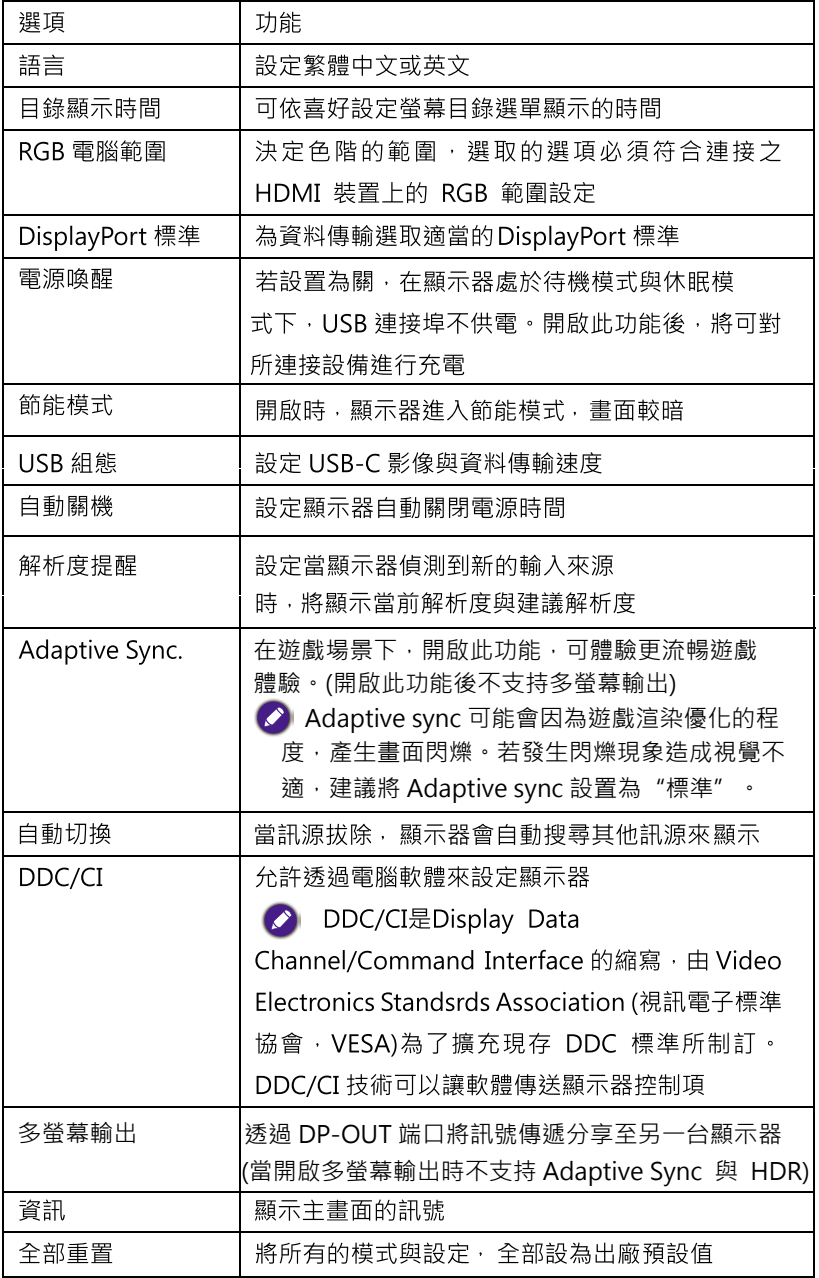

# 參考資訊

# D43-720 尺寸圖

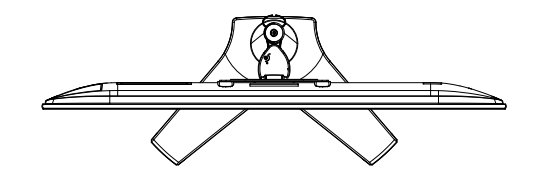

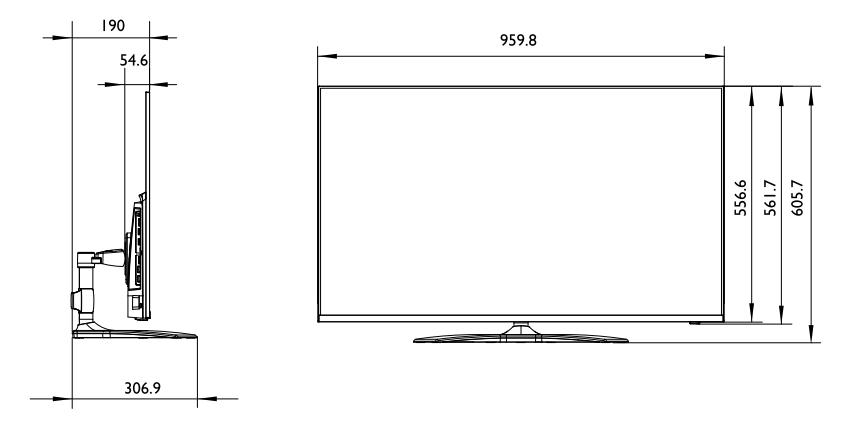

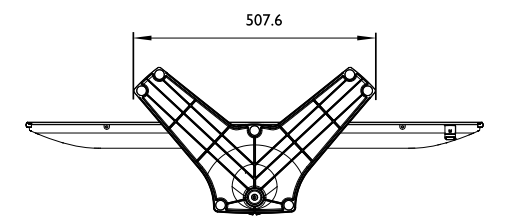

單位:mm

# 規格

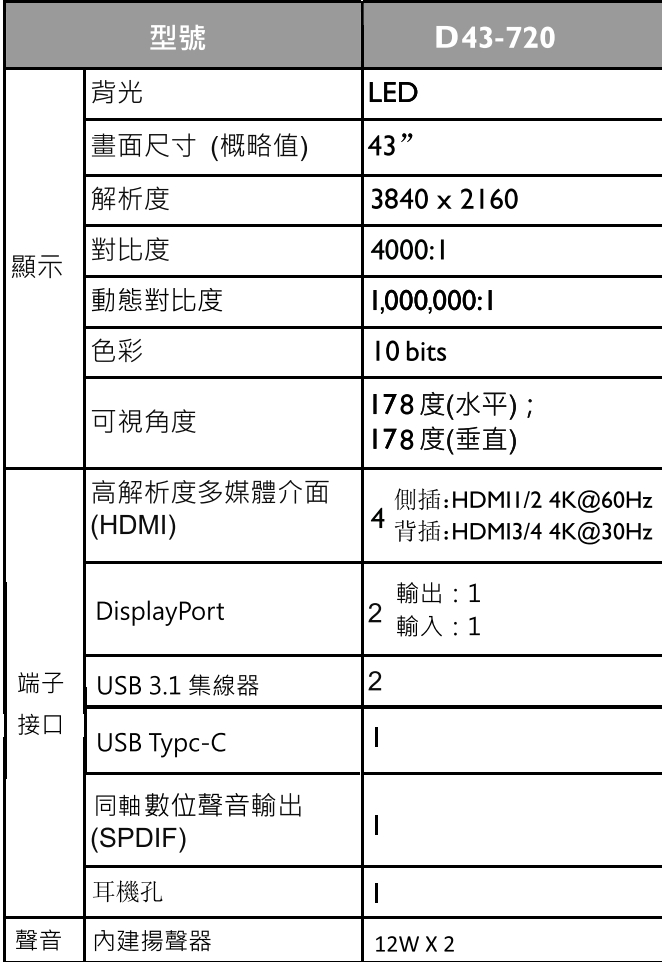

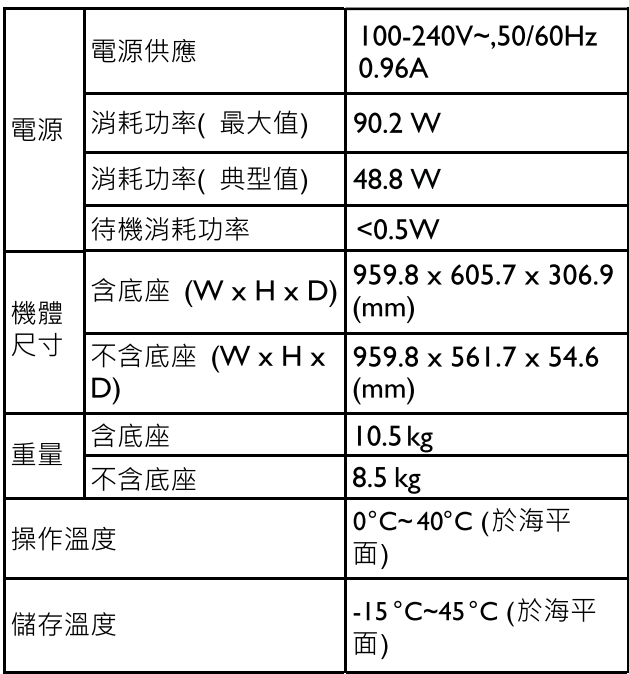

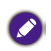

2 · 上述規格如有變更, 恕不另行通知。

# 支援的輸入訊號解析度

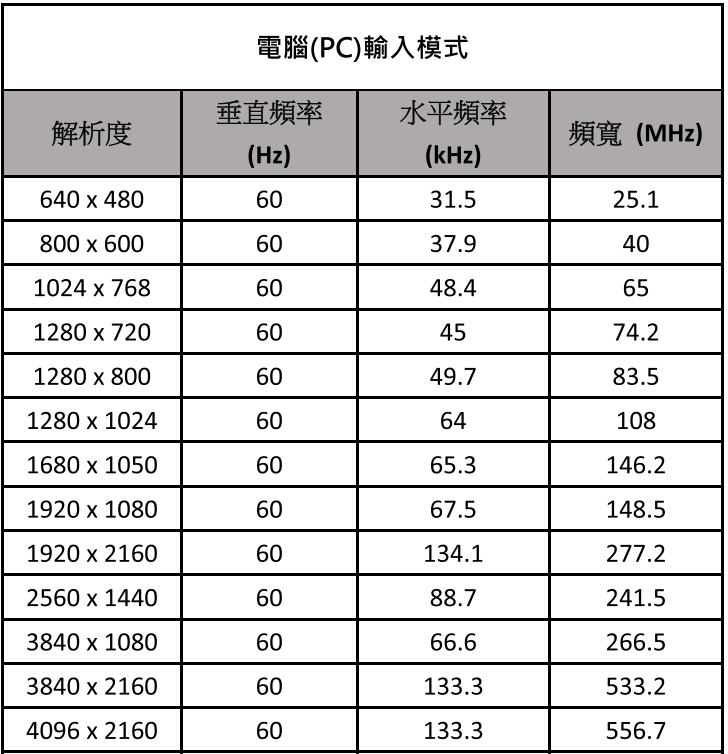

# 支援的輸入訊號解析度

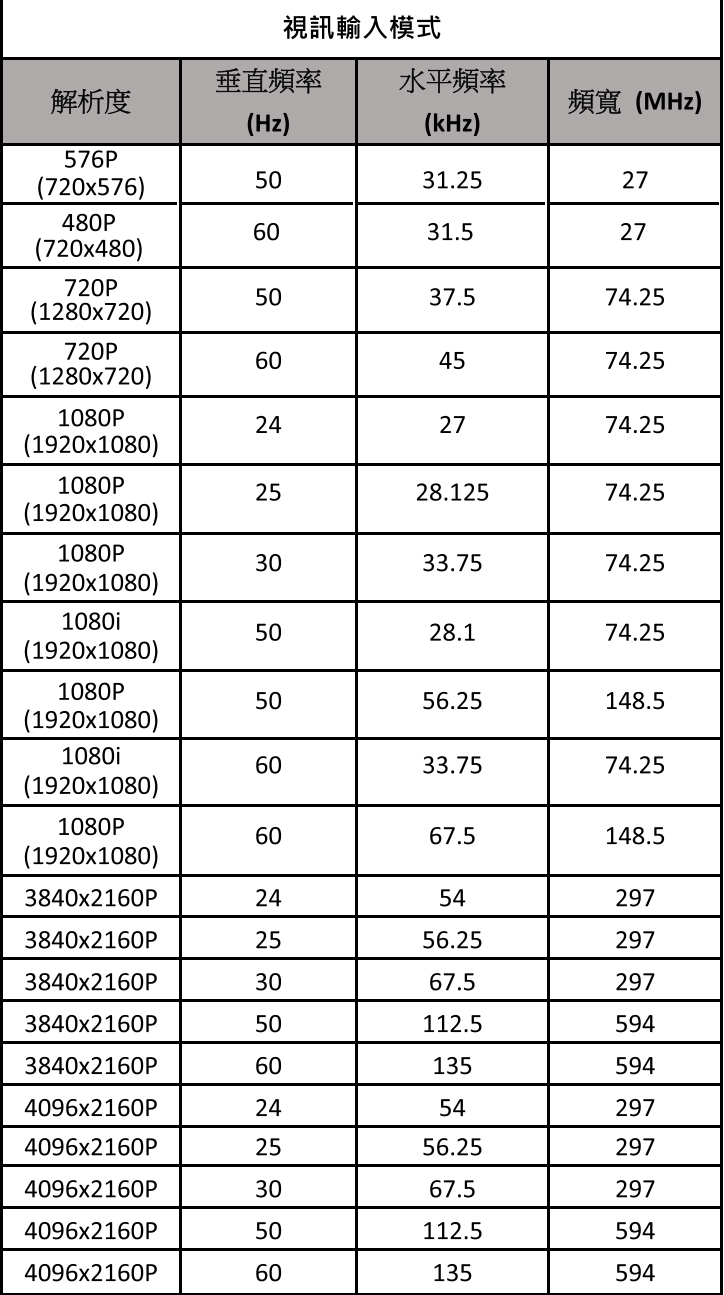

# 疑難排解

若您在使用本液晶顯示器時遇到困難和問題,在您撥打電話求助於 BenQ 客戶服務中心之前,請先詳細閱讀下列資訊,嘗試是否可以自行 解決問題,以節省您的時間。

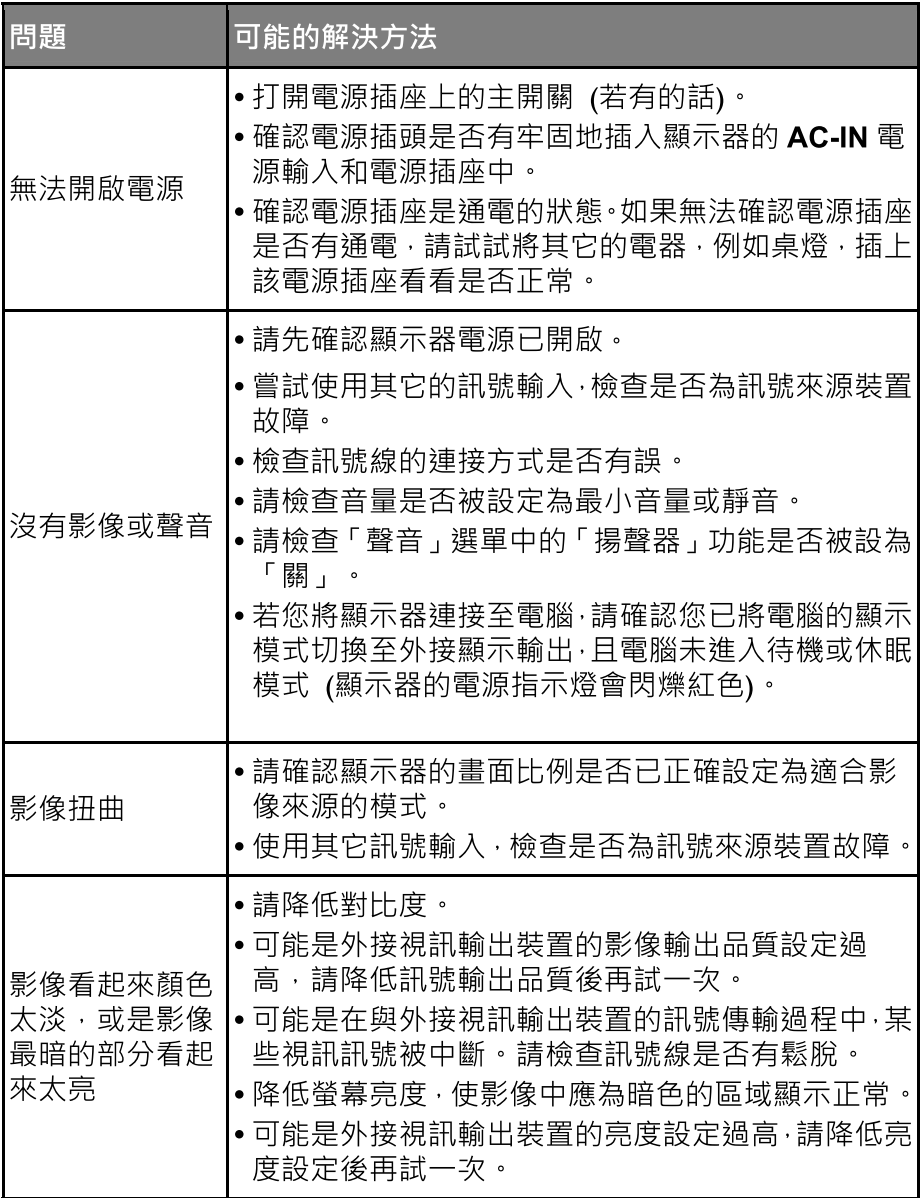

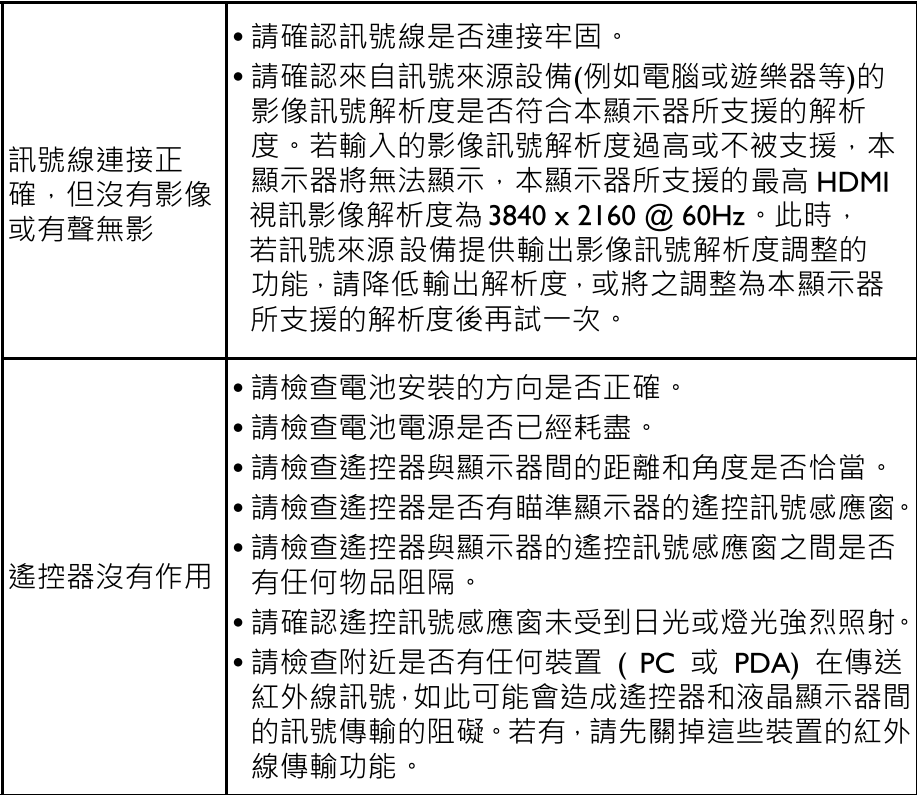

### BenO 大型液晶顯示器台灣地區保固服務說明

#### 注意事項

- •免費到府檢修服務僅限台灣本鳥,惟離鳥和偏猿地區則不在本 服務範圍內。
- •由於目前市面上液晶面板之製造技術尚無法保證 100% 無亮點或暗 點,恕不提供液晶面板無亮/暗點保證。
- •專案或特賣機種之保固內容將以專案方式另行訂定,不適用上述保固服 務。
- •請避免使用仠何清潔溶劑或玻璃清潔劑擦拭液晶面板。
- BenO 保留以上辦法修改之權利。

#### 保固除外條款

產品於保證期限內,若屬下列情況者,則不在保固範圍內,消費者須負 擔全部維修費用:

- •產品外觀瑕疵破損。
- •長時間收看固定書面或圖案,以致發牛面板烙痕,例如:4:3左右邊形成黑線、 電視台Logo、廣告公播字樣等。
- •操作(攝氏)溫度超過40度,以致產生面板故障 (暗影或色塊) 等情形。
- 保固標籤或防拆標籤經更改或破損。
- •產品序號不符或破損不清楚。
- •本產品使用者未依說明書要求,錯誤安裝、或安裝非原廠提供之軟體或 保管及使用造成的故障或損壞。
- •產品經非明基 BenO 所屬或授權服務中心之技術人員維修或拆裝。
- •若非使用原廠配件的情形下,造成機器損壞,則屬人為損壞,不列入保 固條件中。
- 非可歸責於產品材料製造瑕疵的損害 ( 如 : 蟲鼠害、進液受潮、地震、 水災、火災、颱風、運送碰撞、使用後所產生的污漬或表面刮傷、擠壓、 磕碰、劃傷、撞擊、高溫、輸入不合適的電壓、腐蝕等)原因造成的故障 或損壞。
- 非於明基 BenO 合法經銷管道所購買之產品。

BenQ 大型液晶教學影片 - 常見問題

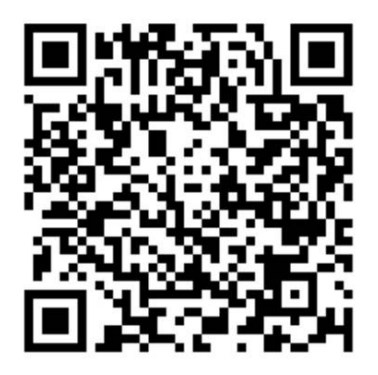

https://www.youtube.com/playlist?list=PLp2sdcLyVyWWBu-37NXIfbALV8wsCt9Hc

# BenQ 官網 - 檔案下載與常見問題

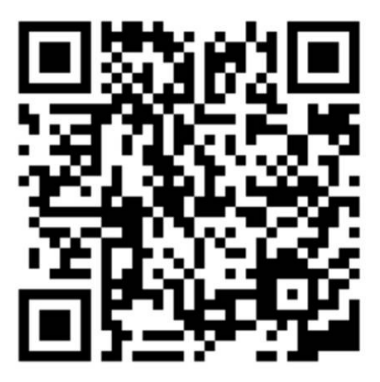

https://www.benq.com/zh-tw/support/downloads-faq.html

# 限用物質含有情況標示聲明書

型號(型式): D43-720

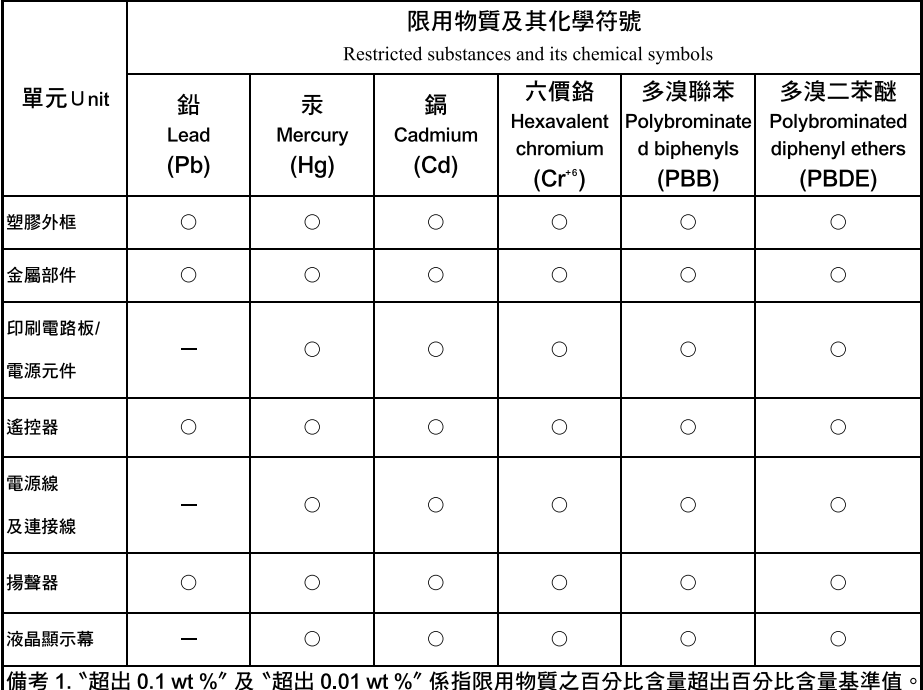

Note 1: "Exceeding 0.1 wt %" and "exceeding 0.01 wt %" indicate that the percentage content of the restricted substance exceeds the reference percentage value of presence condition.

#### 備考 2. "○"係指該項限用物質之百分比含量未超出百分比含量基準值。

Note 2: "<sup>O</sup>" indicates that the percentage content of the restricted substance does not exceed the percentage of reference value of presence.

#### 備考 3. ^-' 係指該項限用物質為排除項目。

Note 3: The "-" indicates that the restricted substance corresponds to the exemption